## **QCONF** Phone Keypad Shortcuts

Phone Keypad shortcuts (\*) are available to each participant in the conference call. At their most basic level, they allow control over volume levels and the mute button.

## Keypad shortcuts for the admin of the call.

These administrative keypad shortcuts give the host extra control over calling features, both to organize the flow of conversation, and to keep the call secure.

| Phone Keypad Shortcuts | Action                                                                                                  |
|------------------------|----------------------------------------------------------------------------------------------------|
| *0 Mute all            | Mute/Unmute All invitees (Lecture mode)                                                                 |
| *1 Mute me             | Mute/Unmute self (Host)                                                                                 |
| *3 Lock meeting        | Lock/Unlock the meeting (To allow or prohibit further entrance of participants to the conference call.) |
| *4 UP                  | Adjust admin listening volume                                                                           |
| *5 Normal              |                                                                                                    |
| *6 Down                |                                                                                                    |
| * <b>7</b> UP          | Adjust admin microphone volume                                                                          |
| *8 Normal              |                                                                                                    |
| <b>*9</b> Down         |                                                                                                    |

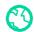

## **QCONF** Phone Keypad Shortcuts

## Basic keypads shortcuts for all invitees during the call.

Gives control over volume and privacy of the Invitees.

| Phone Keypad Shortcuts | Action                                                                                                    |
|------------------------|----------------------------------------------------------------------------------------------------|
| *1 Mute me             | Mute/Unmute self                                                                                                    |
| *2 Raise your hand     | In "Lecture mode": The Invitee waves the administrator that he wants to talk. The Admin will see indication in the meeting space |
| * <b>4</b> UP          | Adjust listening volume                                                                                                    |
| *5 Normal              |                                                                                                    |
| <b>*6</b> Down         |                                                                                                    |
| * <b>7</b> UP          | Adjust microphone volume                                                                                                    |
| *8 Normal              |                                                                                                    |
| <b>*9</b> Down         |                                                                                                    |
|                        |                                                                                                    |

Please note: Some telecommunication companies, VOIP providers or Skype, do not use standard touch-tones. In this case, the keypad shortcuts will not function correctly.